# Protos2CPN: Using Colored Petri Nets for Configuring and Testing Business Processes

F. Gottschalk, W.M.P. van der Aalst, M.H. Jansen-Vullers, and H.M.W. Verbeek

Department of Technology Management, Eindhoven University of Technology, P.O. Box 513, 5600 MB, Eindhoven, The Netherlands. f.gottschalk@tm.tue.nl

Abstract. Protos is a popular tool for business process modelling used in more than 1500 organizations. It has a built-in Petri-net-based simulation engine which shows key performance indicators for the modelled processes. Reference process models offered for Protos reduce modelling efforts by providing generic solutions which only need to be adapted to individual requirements. However, the user can neither inspect or interact with simulations running in Protos, nor does Protos provide any explicit support for the adaptation of reference models. Hence, we aim at a more open and configurable simulation solution. To realize this we provide two transformations from Protos models to colored Petri nets (CPNs), which can be executed by CPN Tools. The first transformation enables the usage of the extensive simulation and measuring features of CPN Tools for the simulation of Protos models. The second transformation creates colored Petri nets with dedicated features for process configuration. Such configurable process models can be restricted directly within the process model without changing the model's structure and provide therefore dedicated adaptation features for Protos' reference process models.

# 1 Introduction

Today "process thinking" has become a mainstream organizational practice [\[20\]](#page-18-0). Business process models provide a graphical and systematic view on organizational processes [\[15\]](#page-18-0). Various tools for business process modelling have been developed since the late nineties [\[2\]](#page-17-0). One popular tool is Protos from the company "Pallas Athena". Currently it is used by about 1500 organizations in more than 20 countries. E.g., more than half of all municipalities within the Netherlands use Protos for the specification of their in-house business processes [\[24\]](#page-18-0).

Most providers of modelling tools, and, e.g., also all dominant enterprise system vendors provide reference models with or for their software. Reference models are supposed to reduce the modelling efforts by providing generic solutions that just need to be adapted to individual requirements [\[5](#page-17-0)[,9,10,11,18,19\]](#page-18-0). Pallas Athena provides several sets of reference process models implemented in Protos. As an example, there is a set of about 60 reference process models for municipalities. These are ordinary Protos models depicting common processes. The municipality or organization buying such a reference model can adapt the models to its individual requirements, avoiding the huge effort of building process models from scratch. However, it is quite important to note that neither Protos nor any other popular process modelling tool provides any explicit support for the adaptation of reference models [\[16\]](#page-18-0).

Figure [1](#page-1-0) depicts a reference process model for the handling of objections against parking tickets<sup>1</sup>. If an objection is received within the corresponding deadline it is checked for its

<sup>&</sup>lt;sup>1</sup> The model is motivated by one of Pallas Athena's reference models, but specially build for the purpose of this paper.

<span id="page-1-0"></span>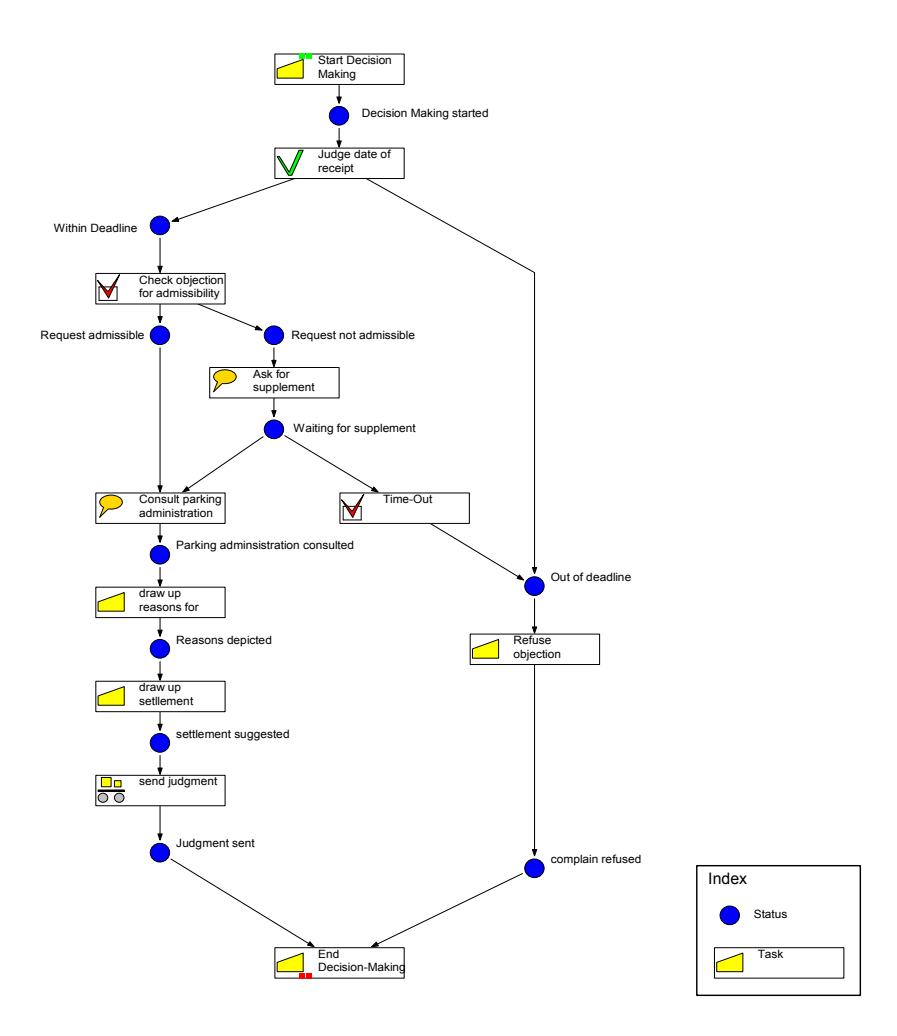

Fig. 1. An example decision-making process about objections against parking fines, modelled in Protos

admissibility. In case it is not admissible, a supplement is requested. If this is received within the new deadline or if a supplement was not needed, the parking administration is consulted, reasons for approval/refusal as well as a settlement are drawn up, and the judgement is sent to the objecting citizen. Otherwise the objection times out and is refused directly as it is in case the objection was not received within the deadline.

During this research a set of more than 500 reference and adapted process models was made available to us by Pallas Athena. Although guidelines how to model sound business processes in Protos and tools for verification exist [\[21,22,23\]](#page-18-0), we discovered that most of these process models do not conform to the guidelines. In addition, the models lack of data required for process simulations which also means that simulation [\[24\]](#page-18-0) was hardly used, if at all. So we can conclude that the designers were either unaware or not convinced of the value of sound models and simulation. One main reason for this is that it is unclear to designers which of the parameters that can be specified in Protos are actually used for the simulation. For example, we discovered that in Protos a field for the number of resources required for the execution of a task exists, but the simulation always uses just one resource and neglects this parameter.

<span id="page-2-0"></span>Within this paper we will present two new tools helping Protos users to test and validate their process models and therefore to improve the quality. Both tools are available for download from http://www.floriangottschalk.de/protos2cpn.

First, we will depict a new way to simulate business processes modelled in Protos using CPN Tools [\[25\]](#page-18-0). Nowadays CPN Tools is probably the most popular modelling and analysis environment for colored Petri nets (CPNs) [\[14\]](#page-18-0), used in more than 115 countries with more than 3000 licensees. It provides not only a nice way to visualize running processes but also extensive measurement and verification opportunities for concurrent systems. Within this research we developed a transformation from Protos models to CPNs, using the same data as the current Protos simulation. Using the simulation of CPN Tools we enable the unexperienced user to see directly in which order the process tasks are executed and what might go wrong in incorrect workflow models. In additon some basic statistics are provided to him. The advanced user will be able to add additional measurements to process models as well as he can see which of the Protos parameters are actually used during the simulation. The current Protos simulation is using a tool called ExSpect [\[4,](#page-17-0)[24\]](#page-18-0) which is based on another type of colored Petri nets. However, ExSpect does not allow for the easy creation of additional measurements. Its standard layout scheme, which is applied when loading a model, causes unacceptable delays when trying to inspect or interact with running processes. In addition, the development of ExSpect has stopped for some time already [\[12\]](#page-18-0).

Second, we change the transformation in such a way that it creates a configurable process model from the Protos model. We developed configurable process models in our previous research as a general mechanism for process model adaptation [\[5,](#page-17-0)[13\]](#page-18-0). When configuring a process, its unnecessary parts are eliminated, i.e. the possible process behavior is restricted [\[9,10,18,19\]](#page-18-0). Incorporating configuration options into the process model during the transformation creates for the first time a tool allowing to make process configuration decisions within a process model and to evaluate the configuration decision by direct interactions with the simulation model.

The paper concludes with a summary and an outlook on open issues.

### 2 Protos2CPN: From Protos Models to Colored Petri Nets

Basically Protos2CPN converts the data provided by Protos for the current simulation into a CPN, executable in CPN Tools. So far, CPN Tools provides no opportunities for importing other file formats than the CPN Tools XML-file format. It is therefore reasonable to use an XML export of Protos and transform this into the CPN Tools format by an XSL transformation. The current Protos simulation [\[24\]](#page-18-0) is already using temporary stored XML files for the communication between Protos and ExSpect. So we decided to "plug-in" in between using the same XML export for the generation of the CPN Tools files, especially as our main goal is the process simulation as well. The exported XML file includes a flattened process structure (i.e, the hierarchical structure is reduced to a single level process model), the resource utilization of each task, and further statistical simulation parameters. It lacks of information how to layout the process, but we aim at providing an automatic layout functionality. Currently, the models are created with a basic layout scheme that allows for an easy re-arranging of process elements, keeping the manual effort reasonable.

In order to enable the user to look at the CPN in the same way as to the Protos model, without the need for learning a new "complicated" modelling language [\[17\]](#page-18-0), it is our goal to transform the Protos models into CPN models that match the Protos model in look and structure as close as possible. For that reason we decided that any information not depicted in the process view of Protos (cf. Figure [1\)](#page-1-0) but maintained in property dialogues and needed for simulation must be depicted on separate sub-pages. The derived CPN model provides

<span id="page-3-0"></span>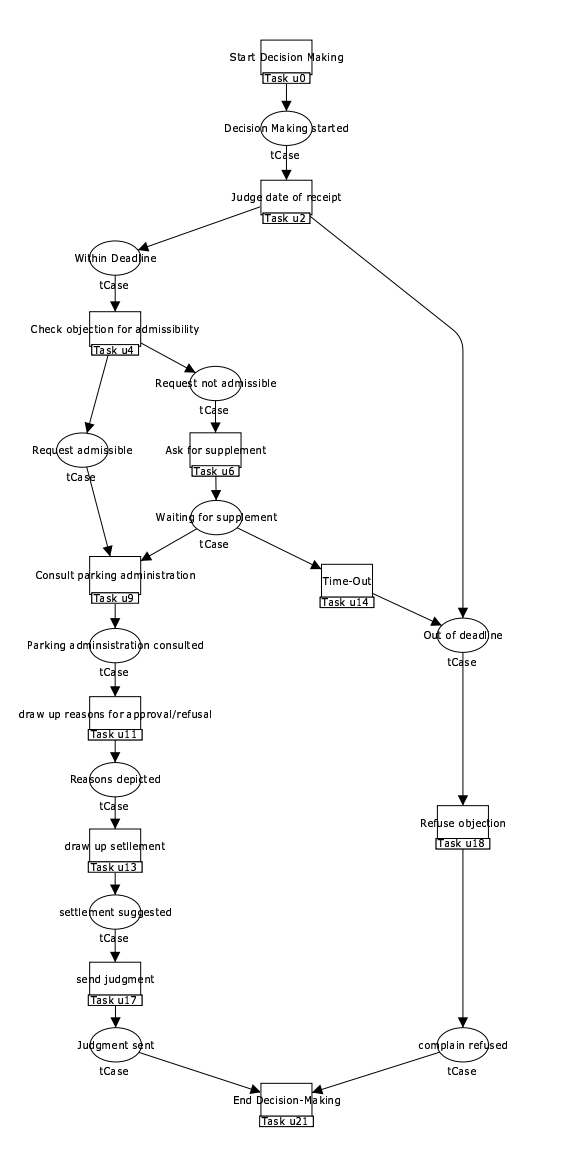

Fig. 2. The overall process view of the CPN (generated from the Protos process model depicted in Figure [1\)](#page-1-0)

therefore two levels: First the overall process view, similar to the (flattened) process view of Protos, where every Protos status<sup>2</sup> is transformed into a CPN place<sup>3</sup> and each Protos task is transformed to a CPN substitution transition (cf. figures [1](#page-1-0) and 2); and second the sub-pages of these substitution transitions representing an "execution layer" incorporating all data relevant for the simulation (cf. Figure [3\)](#page-4-0).

 $\overline{a^2}$  The Protos name for a place (e.g., a model object representing a channel or state) is status.

<sup>&</sup>lt;sup>3</sup> Note, that in Protos it is possible to connect transitions directly to transitions or statuses directly to statuses whereas in (colored) Petri nets this is not. In this case additional auxiliary statuses or transitions are introduced into the CPN process overview model. This is already done by Protos when creating the XML export.

<span id="page-4-0"></span>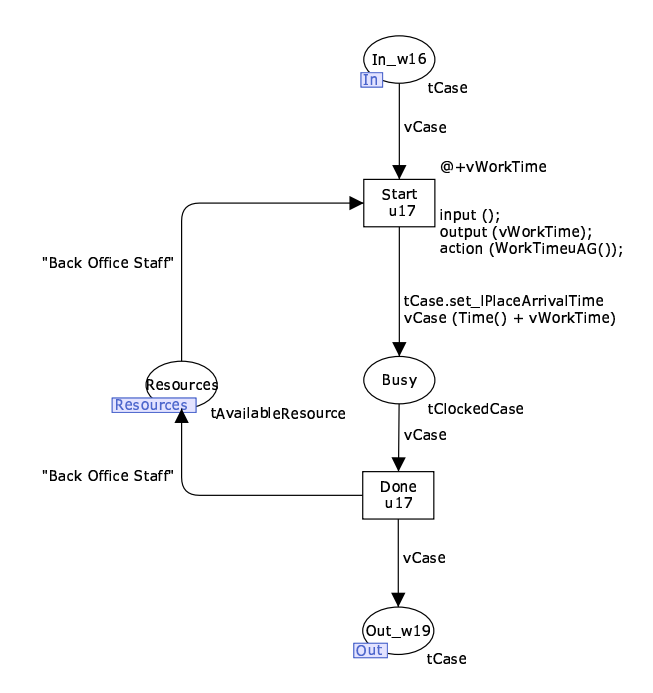

Fig. 3. Dedicated task page with information for simulation

The places in the overall model are allowed to have tokens of the type  $tCase<sup>4</sup>$  depicting details about the cases running through the process, e.g., a case id, the start time of the process, and the arrival time of the process in the particular place:

```
colset tCase = record lCaseID:INT *
                      lProcessArrivalTime:INT *
                      lRank:INT *
                      lPlaceArrivalTime:INT *
                      lCost:INT;
```
Whenever a token is residing in one of the places in the overall model it is waiting for execution by one of the subsequent transitions. All specifications of how and when a task can be performed by one of these transitions are "hidden" on the corresponding sub-page for the task, i.e. the transition depicted in the overall model is just a substitution transition for the underlying sub-page.

Each of these sub-pages consists basically of two transitions: A Start and a Done transition (cf. Figure 3). The Start transition symbolizes the start of the task and is enabled by token(s) on its input place(s), i.e. by tokens arriving on the preceding places in the overall process model. When the Start transition fires, it puts a token into a place Busy, symbolizing the lasting of the task. By adding a delay of vWorkTime to the token it is ensured that the token cannot be removed from the Busy-place while the task lasts. The duration of the task, i.e. the delay, is determined by the function WorkTimeuXX() which calculates the duration of the task according to the specification at the corresponding task in the Protos model (XX is replaced with a two letter code in the model, which is a shortcut for the name of the particular task). Firing the Done transition depicts the completion of the task. It removes the token from the

<sup>4</sup> In order to distinguish between colorsets, labels and variables in the CPNs, all colorset names start with a lowercase t (type), all labels with a lowercase l, and all variables with a lowercase v.

Busy place, and puts token(s) into the output place(s), i.e. in the succeeding place(s) within the overall model.

The number of input- and output places depends on the number of incoming and outgoing arcs of the particular task within the Protos model. In Protos it can be specified if several incoming arcs depict either an AND-Join or an XOR-Join. Several outgoing arcs of a task can depict either an AND-split or an XOR-split. This might be confusing for Petri net users as the substitution transitions in the overall process model are looking like a standard Petri net AND-join/-split, but can represent both XOR and AND-joins/-splits. The exact behavior is only modelled within the corresponding CPN sub-page:

- In case of an AND-join each input place is connected to the Start transition. The case id's of incoming tokens from different arcs are synchronized by a guard attached to the Start transition. (see Figure 4).
- In case of an XOR-join, a Start transition is introduced for each input-place/arc. So a Start transition can fire and result in the busy state of the task whenever a token is placed into one of the input places (see Figure [5\)](#page-6-0).
- In case of an AND-split the Done transition puts tokens into all output places (see Figure [6\)](#page-6-0).
- In case of an XOR-split, a Done transition is introduced for each output place/arc (Figure [7\)](#page-7-0). So only one Done transition can take the token out of the Busy place and fire by removing the token from the place Busy, releasing the resource and putting the case token into the corresponding Out place. The other Done transitions become disabled as soon as the first one fires as no token remains in the Busy place..

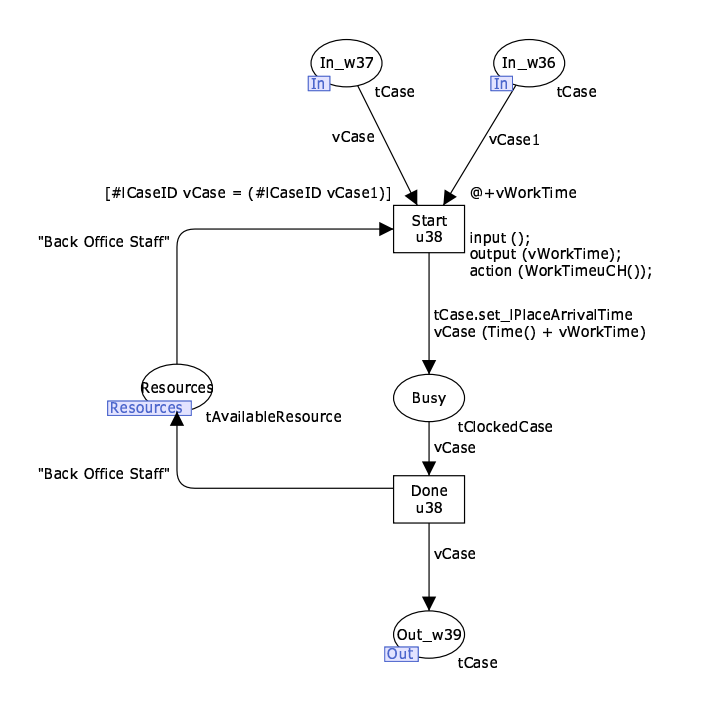

Fig. 4. The AND-Join modelled using a CPN sub-page: The transition Start u38 needs a token with the same case id in both input places ( $In_w36$  and  $In_w37$ )

<span id="page-6-0"></span>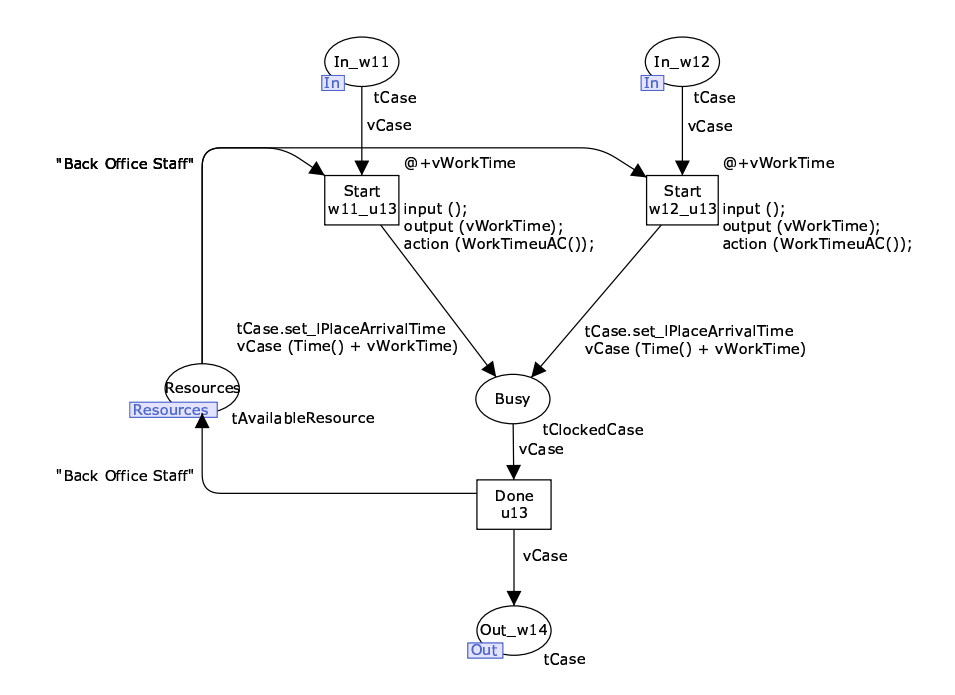

Fig. 5. XOR-Join: Each Start transition is enabled as soon as a token arrives in the corresponding In place and the resource "Back Office Staff" is available.

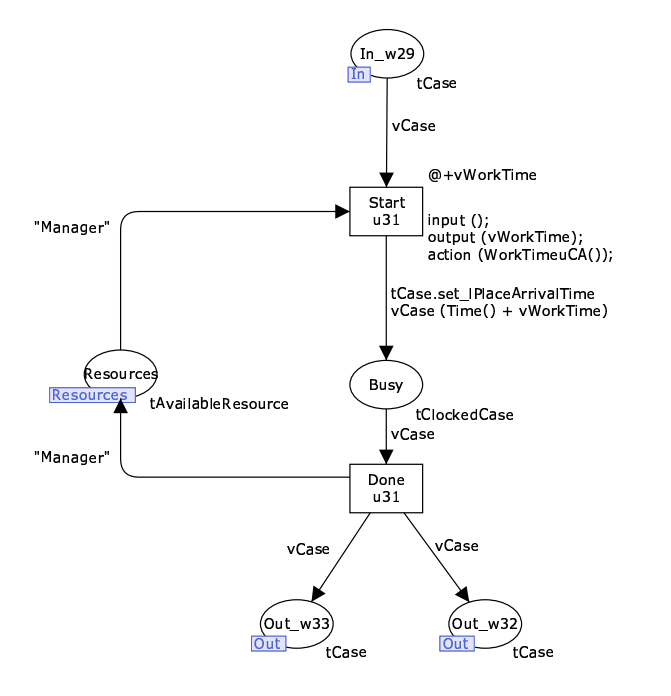

Fig. 6. AND-Split: The transition Done u13 releases the resource "Back Office Staff" and forwards the case to both outgoing arcs by putting a case token into each of the two Out places.

<span id="page-7-0"></span>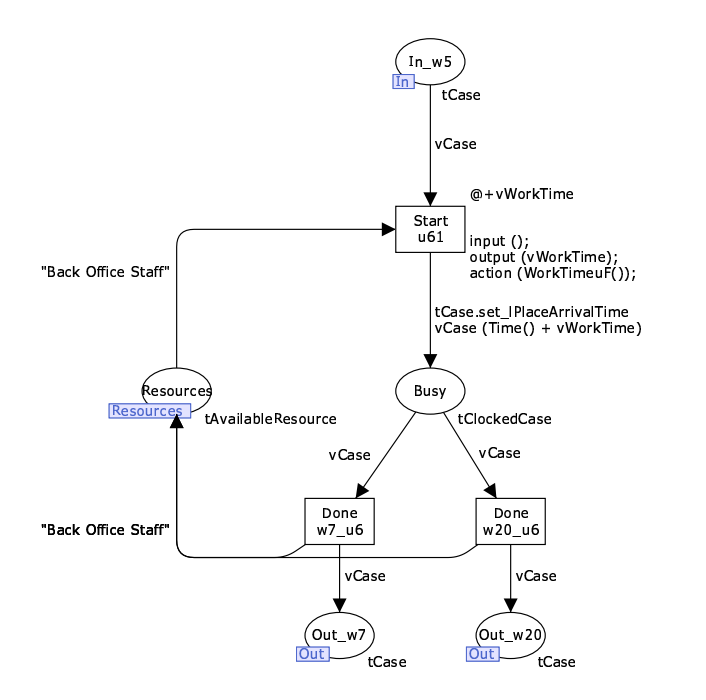

Fig. 7. XOR-Split: As soon as the case is not "busy" anymore, both Done transitions become enabled, but only one can fire.

In addition to the control flow behavior also resource utilization is depicted in the subpages. For that reason every sub-page contains a place Resources. All these resource places are members of a fusion set containing the available resources:

#### colset tAvailableResources = STRING;

Transition Start can only fire if the required resources are available. The resource requirements for a task are specified on the arc from the place Resources to the transition Start. When the transition Done is fired, depicting the completion of the task, the previously occupied resources are released, i.e. the resources removed by the Start transition are put back into the Resources place. They can afterwards be used for other tasks.

Besides the overall process model and the sub-pages for the tasks, a page Arrival System is created. It consists of a single transition spawning cases into the input place of the first Protos task based on some predefined arrival process, e.g. a Poisson arrival process using negative exponential inter arrival times. In this way it is ensured that the simulation is continuously feeded with new cases.

Altogether the CPN model enables a step-by-step simulation of the Protos model, allowing a detailed analysis of diverse process behavior. In addition the monitoring-features of CPN Tools enable complex data collection while simulating processes. When transforming Protos models to CPN, Protos2CPN generates automatically three types of data collector monitors:

- A data collector monitor measuring the total flow time through the process per case,
- A data collector monitor measuring the resource availability/resource utilization over time per resource type, and
- A data collector monitor measuring the waiting time of cases per task (i.e. the time cases are waiting for execution by the particular task solely due to the lack of resources).

Normally the simulation would run forever as cases are continuously spawned into the system. To stop the simulation a breakpoint monitor is defined on the arrival system. By default it stops the simulation after 500 cases have been spawned into the system. This value can of course be adapted to individual requirements. A function allowing the performance of several replications of the simulation (by default four replications) is located on an additional SimulationStart page.

Analyzing the three generated statistics can be used to find bottlenecks or other performance related problems. When analyzing the data, keep in mind that it might include a warm up period before reaching a steady state. Additional, more complex monitors can be added by the advanced user in CPN Tools. Users interested in details are referred to the monitoring help pages of CPN Tools [\[26\]](#page-18-0).

# 3 Protos2C-CPN: Using CPN for Building Configurable Process Models

The second tool we developed is an extended variant of Protos2CPN allowing process model configuration within the generated model. For that reason we called it Protos2C-CPN where C-CPN stands for "configurable colored Petri net". When configuring a process model, e.g. the process model depicted in Figure [1,](#page-1-0) some of the tasks of the model are eliminated in such a way that they cannot be performed when the process is enacted. CPN models created by Protos2C-CPN provide dedicated features for process model configuration. These features enable the user to adapt the model to individual requirements without changing the structure of the original reference model. Afterwards the configured model can either be tested on its feasibility, i.e. its soundness, or it can be simulated in the same way as depicted in the previous section. By applying and simulating different configurations on the same process model their particular efficiency could even be compared.

For depicting how Protos2C-CPN can be used in this context and also to show the limitations of Protos2C-CPN, this section is split into three parts. First we will give some background information on the ideas behind configuration of process models. Second we will explain how these ideas are incorporated into the CPN models. And third we will conclude this section with an analysis of the limitations of the configuration approach introduced in this paper.

#### 3.1 Configuring Process Models

Configuration is a mechanism for adapting process models that restricts the possible runtime behavior of a process [\[8,9\]](#page-18-0). As an example, removing an arbitrary task from the process model in figures [1](#page-1-0) and [2](#page-3-0) would be configuring of the process model. However, according to our definition of configuration, operations such as the adding of additional tasks or the renaming of model elements are not possible by means of configuration. Also note that not all configurations are sound/valid.

Based on concepts adopted from the inheritance of dynamic behavior [\[3,7\]](#page-17-0), we identified two mechanisms for configuration of process models in previous research, called blocking and hiding [\[5](#page-17-0)[,13\]](#page-18-0). Blocking refers to encapsulation. If a task in a process is blocked, it cannot be executed. The process will never reach a subsequent state and therefore all (potential) subsequent tasks will not be executed as well. If, e.g., the task Time-Out in Figure [1](#page-1-0) (or Figure [2\)](#page-3-0) is blocked the process will never reach the status Out of deadline nor execute the task Refuse objection after it has been in the place Waiting for supplement. Hiding corresponds to abstraction. If a task is hidden, its performance is not observable, i.e. it consumes neither time nor resources when it is executed. But the process flow continues afterwards and subsequent tasks will be performed. For that reason we also talk about a *silent task* or simply about skipping the task. If, e.g., the task Draw up reasons for approval/refusal in figures [1](#page-1-0) and [2](#page-3-0) is hidden, the task draw up settlement will be the next task after the parking administration was consulted. So, whenever a certain task should not be executed, but the process flow should be able to continue in this direction, the task must be hidden. If the process flow should not continue in this direction, the task must be blocked.

Configuration decisions about blocking or hiding of tasks are typically made before the execution of the process. However, sometimes not all information required to decide between activating, blocking, or hiding might or needs to be available in advance. For example, the configuration decision might be that the task Draw up reasons for approval/refusal can be skipped for certain specific cases whereas for others it cannot. Then the decision must be postponed to the run-time of the process and made on a case-by-case basis when the process is executed.

#### 3.2 Configurable CPN

To cope with the two mechanisms for configuration, blocking and hiding, the models derived in Section [2](#page-2-0) have to be extended with additional behavior. As process configuration is defined on a task level this can be done on the sub-page of each task. A task is activated if it is neither blocked nor hidden. This corresponds to the situation in ordinary, i.e. non-configurable, models. Within the CPNs generated by Protos2C-CPN these three configuration opportunities are distinguished by using the type tConfigDecision:

```
colset tConfigDecision = with Activated | Hidden | Blocked;
```
The decision between activating, hiding, and blocking has to be made for each task individually. For that reason a place Configuration is added to each sub-page as depicted in the top-right of Figure [8.](#page-10-0) When configuring the task the default decision, i.e. the initial marking of the place Configuration, can be changed from Activated to Hidden or Blocked.

Whenever a token arrives in an input place of a task, the transition AddConfiguration is enabled. When firing, this transition takes a configuration from the Configuration place (vDecision), combines it with the number of the particular task ("u17" in the example in Figure [8\)](#page-10-0), and adds it to the list of configurations (color tTaskConfigurations) made for the corresponding case (function AddConfiguration(vCase: tCase, vTask: STRING,  $v$ Decision:  $t$ ConfigDecision). This list is a further attribute to the color set  $t$ Case:

```
colset tTaskConfiguration = record lTask:STRING *
                                    lConfiguration:tConfigDecision;
colset tTaskConfigurations = list tTaskConfiguration;
colset tCase = record lCaseID: INT *lProcessArrivalTime:INT *
                      lRank:INT *
                      lPlaceArrivalTime:INT *
                      lCost:INT *
                      lConfiguration:tTaskConfigurations;
```
If the configuration decision is not clear during the phase of process configuration, tokens for all possible configuration decisions can be put into the Configuration place at the same time. The decision will then be made at runtime when the transition Add Configuration "selects" a configuration token. The function notConfigured(vTask: STRING, vCase: tCase)

<span id="page-10-0"></span>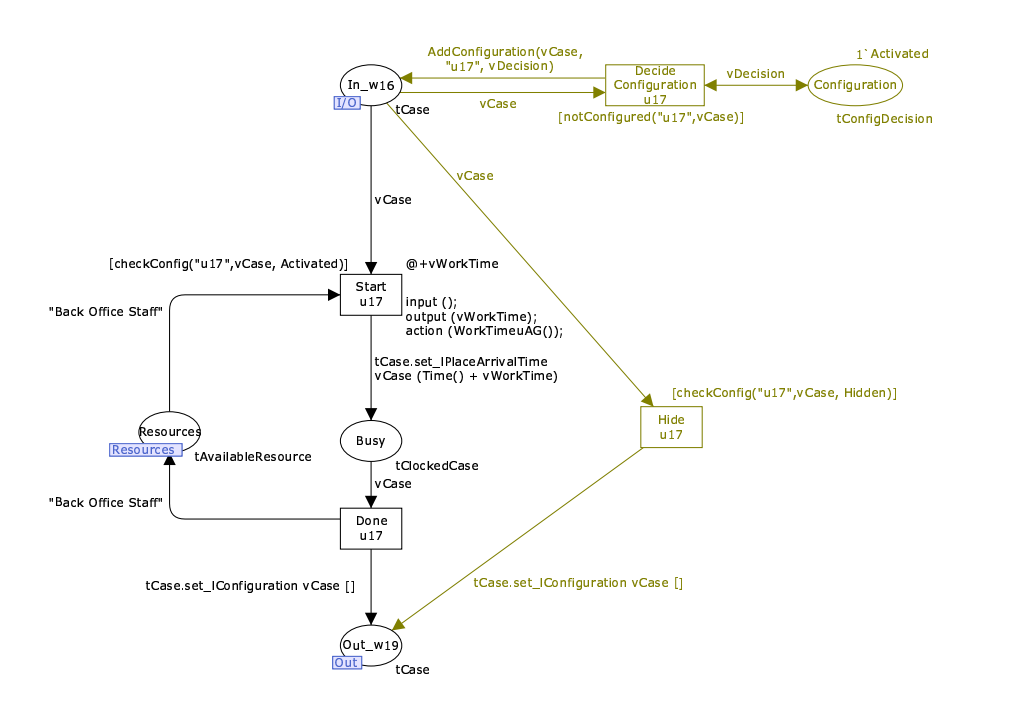

Fig. 8. A sub page of a configurable task

in the guard of the transition ensures that this decision can only be made once per task by checking the list of already added configuration decisions.

The guard of the Start transition ensures that the task can only be started in case it is activated, i.e. if an element of the list of configurations combines the task with the decision Activated (function checkConfig (vTask: STRING, vCase: tCase, vConfigDecision: tConfigDecision)).

In case the task is hidden, it is required to bypass the Busy place. This is done by an additional Hide transition, connecting the input place directly with the output place, without using any resources. The Hide transition is only enabled if the case token contains a Hidden decision for the particular task.

If the case is blocked for the particular task, no further behavior is allowed within this task. For that reason no transition on the sub page is able to remove a token from the input place which is blocked for the actual task. This needs to be done by another task.

If the corresponding Protos task is an XOR-join, multiple Hide transitions and multiple Decide Configuration transitions will be introduced, similar to the multiple Start transitions introduced in Section [2.](#page-2-0) As the Hide transitions combine the Start- and the Done transitions, additional Hide transitions must also be introduced in case of an XOR-split. Then each Hide transition combines one of the alternative input places with one of the alternative output places. So the maximum amount of Hide transitions (in case of an XOR-join and an XOR-split) is "incoming arcs of the Protos task" times "outgoing arcs of the Protos task". As the embedding is analog to the description and the figures [5](#page-6-0) and [7](#page-7-0) of the non-configurable model in Section [2,](#page-2-0) we omit further figures at this point.

To enable new configurations for the same task in subsequent occurrences, the list of configuration decisions is set back to the empty list by the function tCase.set lConfiguration vCase [] before the case token leaves a sub-page via the Out-place. But note that we do not have to update the token's arrival time.

#### 3.3 Soundness Analysis and Limitations of Configured Process Models

After implementing configurable process models and configuring them, we are now able to test the configured process models either on their feasibility, i.e. their soundness, or on their performance. The notion of sound workflow nets [\[1\]](#page-17-0) expresses the minimal requirements any workflow (and therefore also any executable process model) should satisfy. Simulation allows for the evaluation of various configurations in the same manner as described in the end of Section [2.](#page-2-0) By simulating different configurations the results can also be compared. In this paper we will, however, only focus on the testing on soundness as the basic prerequisite for every process model.

A workflow net is sound if it satisfies the following conditions:

- 1. Option to complete: There should always be an option to complete a case that is handled according to the process definition.
- 2. Proper completion: A workflow should never signal completion of a case while there is work in progress on this case.
- 3. No dead tasks: For every task there should at least be a chance that it is executed, i.e. for each task there should be at least one execution sequence that includes the task.

Although, theoretically only the configured models need to be sound, we require within this approach that the reference model itself is sound as well. In this way we ensure that every model element can be part of a sound process model. Otherwise these elements would have to be blocked in all configurations and would therefore be superfluous. The soundness of the reference model can be tested in Protos using Woflan [\[23\]](#page-18-0). After configuring the reference model we can use CPN Tools' state space analysis tool to check how far the soundness conditions are satisfied for a configured model. As the size of the state space may grow exponentially with the size of the process model, the model's complexity and its initial marking are reduced for soundness testing as follows:

- The process model is reduced to a single case as cases are handled independently and hence interactions among cases cannot invalidate soundness.
- All timing aspects are neglected as the untimed net includes every order of task execution.
- All resource requirements are neglected as soundness is purely defined on the control-flow perspective (because resource requirements do not influence soundness as long as no task requires more resources of a certain type than resources of this type are in total defined).

To test the first condition "Option to complete" our approach requires to check the list of dead markings, i.e. the possible markings of the net in which no further behavior is possible: If in such a marking a token remains in a place which is not the "final place" of the process, the condition is violated. In a dead marking, tokens cannot remain in the busy places of subpages as the Done transitions will always be enabled after a Start transition has fired. It is therefore possible to test if a dead marking exists that marks a place on the process overview page (Figure [2\)](#page-3-0). Such a case will never be completed as the Protos model (and therefore also the CPN process overview model) completes with the execution of the last task<sup>5</sup>. Then the condition is violated and the configured net is not sound. However, this approach does not cover livelocks: If the process models contains loops which can be entered by tokens, but all tasks allowing to exit this loop are blocked this check will fail because then the tokens will "circle" without reaching a dead state or completing. Such a situation can only be detected by analyzing strongly connected components. Any strongly connected component that has no

<sup>&</sup>lt;sup>5</sup> On the process level the last (termination) task is not connected to any subsequent status/place which could be marked by it, i.e. all tokens are "consumed" by this last task. For that reason a properly completed case leaves no tokens behind on the process overview page.

outgoing edge to any other strongly connected component, should not contain a state with a place on the process overview page marked. Otherwise the option to complete is violated and the configured net is not sound. Note that there can not be a cyclic paths between connected components, as this would result in one big connected component. As a result, the system will always be able to reach a strongly connected component that has no outgoing edge to any other strongly connected component.

It is not required to explicitly test the second condition to verify that the the reference model is sound. Configuration only restricts the possible process behavior. For that reason configured process variants cannot produce any tokens which are not produced by the complete reference model; i.e., it is impossible that new tokens which indicate the completion of the workflow are generated. Within the reference model the proper completion might, e.g., be ensured by AND-joins in the termination task. Such task behavior is kept in the configured process model even if the task itself is hidden. So the completion of a case in the configured process can only be observed if the same conditions for completion are satisfied as required by the reference model. If this is impossible, tokens will remain in the process model, which is detected by the test for the first condition.

A task of a process is dead if the Start transition on the task's sub-page is a dead transition. Dead tasks are indeed not desirable in a sound workflow net. However when configuring a process, i.e. restricting its possible behavior, dead tasks may be desirable. The dead tasks are the unnecessary tasks that can be removed from the configured net. When analyzing the configured net it is therefore required to check if the dead tasks are those tasks which were intended to be removed.

In the following we will use the decision-making process from Figure [2](#page-3-0) to discuss four example configurations of this process. Making use of the results provided by the state space analysis, we will depict and analyze the purpose and sense of the configuration decisions of blocking and hiding for the selected tasks in the particular context. This analysis is far from complete as it is based on examples in which we address only selected workflow patterns. It is included here in order to highlight certain problems of process configuration.

#### Configuring Task draw up reasons for approval/refusal (Sequence)

The task draw up reasons for approval/refusal is located in a sequence of tasks between the task Consult parking administration and the task draw up settlement. In some municipalities it might be sufficient to draw up the settlement without explicitly drawing up reasons. In this case a single token "Hidden" is placed in the configuration place of task draw up reasons for approval/refusal (task number: u11, see Figure [9\)](#page-13-0). If we run a state space analysis the corresponding report contains only Task\_u11'Start\_u11 and Task\_u11'Done\_u11 as dead transitions (besides all the other Hide transitions) which is exactly what we wanted to achieve: the task is never executed, but the subsequent tasks are executed.

If the task is configured as blocked (see Figure [10\)](#page-13-0) the state space analysis lists further dead transitions:

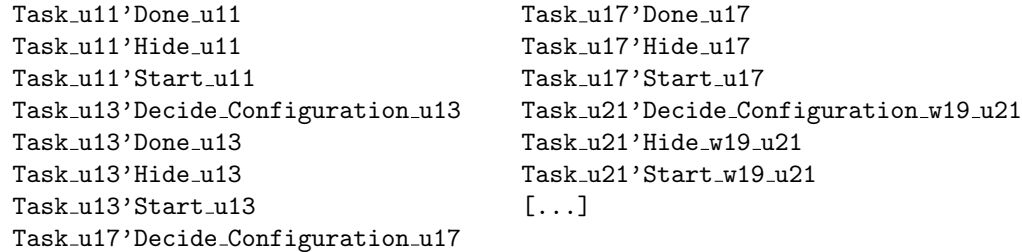

<span id="page-13-0"></span>Neither the Task draw up settlement (task number: u13) nor the task send judgement (task number: u17) will ever be started. It is even never needed to decide its configuration. This means tokens will never be in the place Reasons depicted or settlement suggested which is also indicated by the upper and lower bounds of these places in the state space report which are 0. Also the task End Decision-Making (task number: u21) will never be executed from place Judgment send (place number: w19) which is indicated by the last three dead transitions.

These results of the state space analysis are not surprising as it is exactly what was intended when blocking the task. However, the configured net is not sound: In some of the dead markings a token, i.e. the case, remains in the place Parking administration consulted which is not the final place of the process. As depicted this is not allowed in a sound workflow net, which means that the net would remain incorrect even after removing all dead model parts. We can conclude that the blocking of a task in a sequence causes problems.

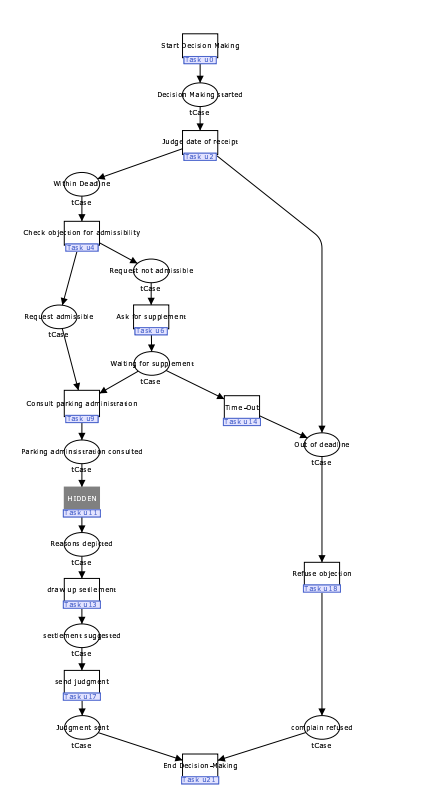

Fig. 9. Task draw up reasons for approval/refusal hidden (grey)

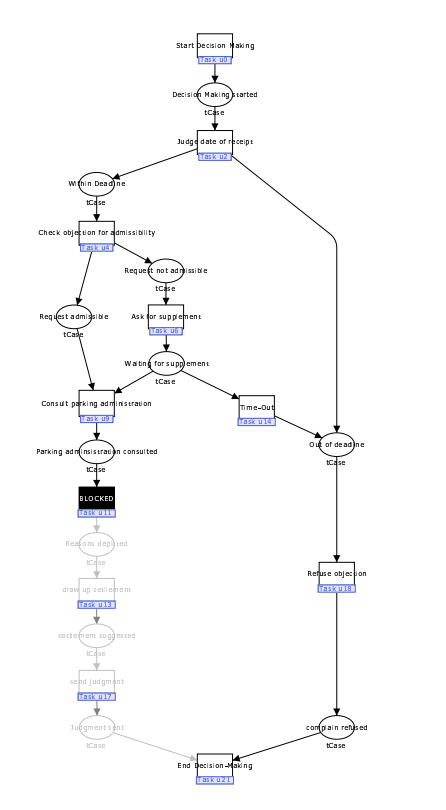

Fig. 10. Task draw up reasons for approval/refusal blocked (black)

#### Configuring Task Time-Out (Deferred Choice / Dummy Tasks)

The task Time-Out is executed when the supplement was not received within a certain period of time. This means there is a race condition between the timer triggering the time-out and the receival of the supplement triggering the task Consult parking administration. The decision which of the two tasks is executed is postponed until the execution of one of the tasks starts. Therefore this situation is also called a deferred choice. If the municipality decides that cases cannot time-out, the task Time-Out has to be blocked (see Figure 11). Then its Start and Done transitions are listed as dead in the corresponding state-space report. However, the state space analysis reports no dead states with tokens remaining in places other than the final place. That means in case of the construct of a deferred choice a task can be blocked without creating a deadlock.

If the task Time-Out is hidden (see Figure 12), it will never start nor finish but its Hide transition will fire, and the case reaches the Out of deadline place. This seems to be fine from a syntactical perspective. However when simulating the process, it becomes obvious that the behavior of the process practically conforms to the behavior of the activated Time-Out task. This phenomenon occurs due to the fact that the Time-Out task can be seen as a dummy task which is a task not corresponding to the execution of any work but introduced for changing the state of a process model, e.g. triggered by an external event. As there is no output produced, such dummy tasks are also called silent tasks or silent transitions. The hiding of such a task is questionable because in this case the effect of hiding and activating is quasi identical.

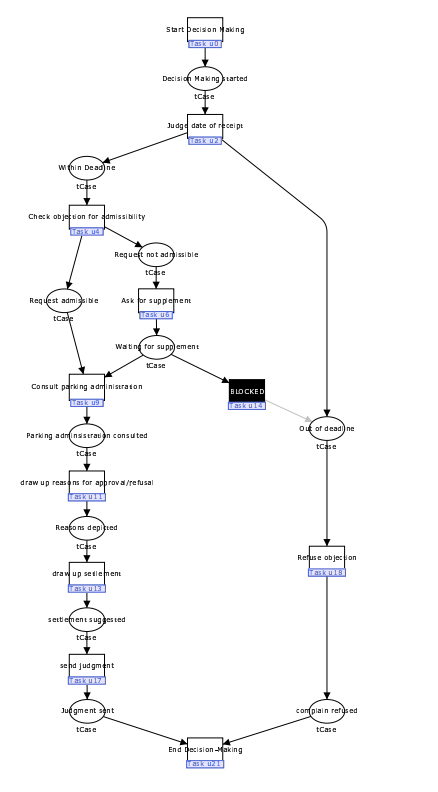

Fig. 11. Task Time-Out blocked (black)

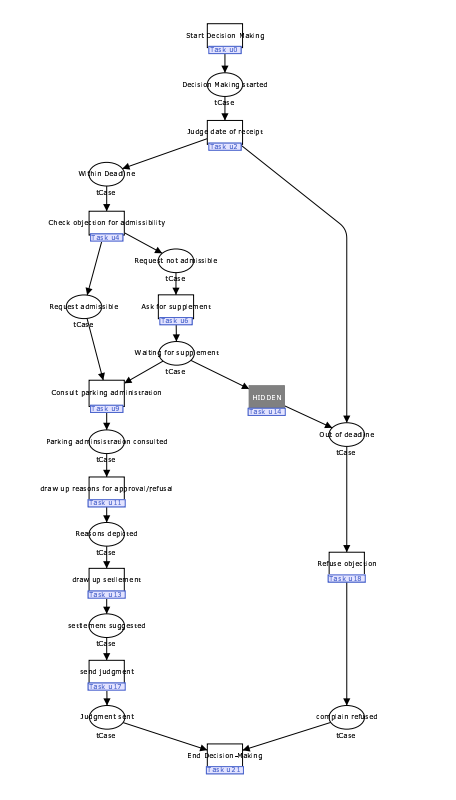

Fig. 12. Task Time-Out hidden (grey)

# Configuring Task Ask for supplement (Interdependencies between Configurations)

If a municipality does not want to ask for supplements in case a request is not admissible, one could think of blocking the task Ask for supplement (see Figure [13\)](#page-15-0). But then the municipality would end-up with cases lost in the place Request not admissible, never reaching

<span id="page-15-0"></span>the final task. So, the other option is to hide the task Ask for supplement which results in another issue: Non-admissible requests might time-out while waiting for an action by the municipality. Formally this is not a problem, but content-wise it could be unintended behavior. To resolve this issue and create a valid configuration, the dummy task Time-Out must be blocked additionally whenever the task Ask for supplement is hidden (see Figure 14). We can conclude that configuration decisions are not always independent of each other.

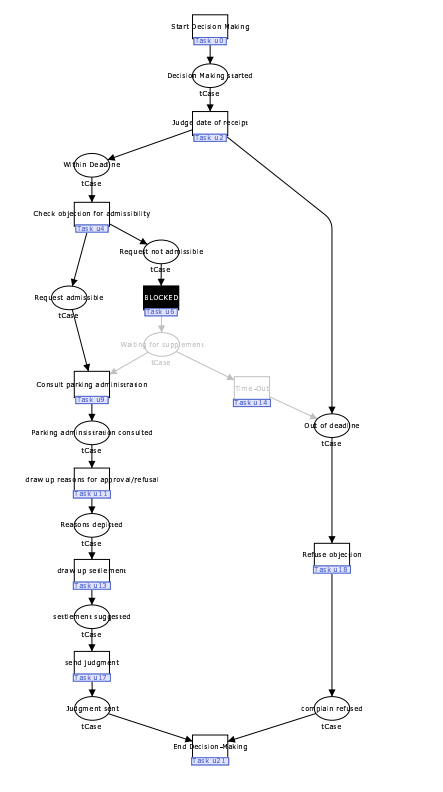

Fig. 13. Task Ask for supplement blocked (black): Lost tokens may remain in the place Request not admissible

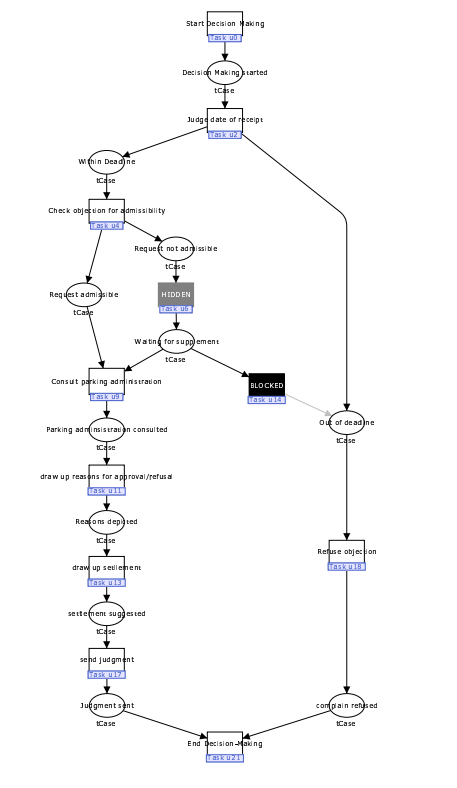

Fig. 14. To avoid asking for supplements, not only the Task Ask for supplement is hidden (grey), but also task Time-Out must be blocked (black)

#### Configuring Task Judge date of receipt (Explicit Choice)

When executing the task Judge date of receipt an explicit choice how the process will continue is made: When the complain was received within the deadline, it will be checked for its admissibility, whereas in case it arrives too late, it will be refused. But maybe some municipalities want to be less restrictive with the initial deadlines and consider all objections as being received within the deadline. So all objections must be checked for their admissibility. However, neither hiding nor blocking of the task Judge date of receipt helps here. If it is blocked the process will never go beyond this task. If it is hidden, tokens can still be placed into the Out of deadline place.

In the previous scenario we could achieve the desired behavior by hiding one (Ask for supplement) and blocking another task (Time-Out). But also this approach is impossible to

apply as neither hiding nor blocking of task Refuse objection can prevent that tokens are put into the place Out of deadline and as soon as a token is in this place it cannot be checked for its admissibility anymore.

The only chance of enforcing the desired behavior is, to go to a lower level, i.e., to have a look at the implementation of the choice on the task page. In a standard Petri net an explicit choice can only be modelled by a deferred choice with subsequent silent transitions. In our implementation of the XOR-split, these silent transitions are the multiple Done transitions. Only when explicitly blocking the particular Done transition on this task-level (see Figure 15), it is possible to restrict the process model to the desired behavior<sup>6</sup>. So within a sound process model the outcome of an explicit choice cannot be restricted, i.e., configured, at the process level, but on lower implementation levels.

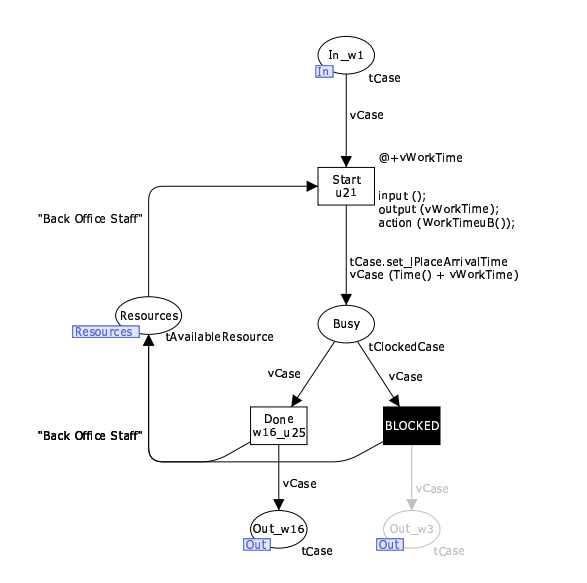

Fig. 15. Done transition blocked (black) in the sub-page of the Judge date of receipt task: The task can only exit via the left path.

This concludes our analysis of four configuration scenarios. Using the four scenarios it has been shown that the state space analysis and the simulation facilities of CPN Tools can be used to evaluate configuration decisions.

# 4 Conclusions

By analyzing a set of reference models designed using the business process modelling language of Protos, we discovered that these models do not conform to well defined soundness criteria which also prevents the meaningful use of Protos' simulation features. The main reasons for this are that the developers of the models either see no value in the Protos simulation, or they are not aware of its value. We also realized that it is unclear which of the parameters that can be specified in Protos are actually used in the Protos simulation. To improve the value of simulation in this context, we developed the Protos2CPN transformation which allows the simulation of Protos models in CPN Tools. The simulation of Protos models in CPN Tools

<sup>&</sup>lt;sup>6</sup> The configuration of Done transitions is not yet implemented in the Protos2C-CPN transformation.

<span id="page-17-0"></span>makes the running process visible by depicting the moving cases as tokens within the process model. It therefore allows for a detailed inspection of the running process. In addition, the monitoring features of CPN Tools enable the generation of complex statistics. The models created by our Protos2CPN transformation already include some basic measurements which can be extended by experienced users.

In a second step we developed Protos2C-CPN. As far as we know, this is the first implemented tool offering explicit support for reference model adaptation by adding standard configuration features to the tasks in the reference models. These features permit the restriction of the possible behavior of the reference model directly in the model without changing its net structure. The simulation features of CPN Tools allow for performance testing and comparison of different process configurations. By making use of CPN Tools' state space analysis feature, we were able to test configurations on their admissibility in sound process models, but also realized that certain configurations are undesirable in specific contexts.

However, it might be possible to resolve such problems on lower model levels. To do this we plan to explore configuration in the context of the workflow patterns [6]. We assume that by analyzing all workflow patterns on their configurability aspect, it might be possible to develop configuration patterns which depict how configuration can be implemented in the context of the particular workflow pattern. If such patterns are available, we could develop an improved version of Protos2C-CPN which might even be able to transform the configured model back into an ordinary process model without configuration features.

### Acknowledgements

The authors would like to thank Kurt Jensen and Lisa Wells for their continuous feedback and support related to the use of CPN Tools, as well as Pallas Athena for providing the Protos reference models.

#### References

- 1. W.M.P. van der Aalst. Verification of Workflow Nets. In P. Azema and G. Balbo, editors, Application and Theory of Petri Nets 1997, volume 1248 of Lecture Notes in Computer Science, pages 407–426. Springer-Verlag, Berlin, 1997.
- 2. W.M.P. van der Aalst. Business Process Management Demystified: A Tutorial on Models, Systems and Standards for Workflow Management. In J. Desel, W. Reisig, and G. Rozenberg, editors, Lectures on Concurrency and Petri Nets, volume 3098 of Lecture Notes in Computer Science, pages 1–65. Springer-Verlag, Berlin, 2004.
- 3. W.M.P. van der Aalst and T. Basten. Inheritance of workflows: an approach to tackling problems related to change. Theoretical Computer Science, 270(1-2):125–203, January 2002.
- 4. W.M.P. van der Aalst, P.J.N. de Crom, R.R.H.M.J. Goverde, K.M. van Hee, W.J. Hofman, H.A. Reijers, and R.A. van der Toorn. ExSpect 6.4 An Executable Specification Tool for Hierarchical Colored Petri Nets. In M. Nielsen and D. Simpson, editors, Application and Theory of Petri Nets 2000: 21st International Conference, ICATPN 2000, volume 1825 of Lecture Notes in Computer Science, pages 455–464, Berlin, Germany, January 2000. Springer.
- 5. W.M.P. van der Aalst, A. Dreiling, F. Gottschalk, M. Rosemann, and M.H. Jansen-Vullers. Configurable Process Models as a Basis for Reference Modeling. In C. Bussler and A. Haller, editors, Business Process Management Workshops: BPM 2005 International Workshops, BPI, BPD, ENEI, BPRM, WSCOBPM, BPS. Revised Selected Papers, volume 3812 of Lecture Notes in Computer Science, pages 512–518, Berlin Heidelberg, 2006. Springer Verlag.
- 6. W.M.P. van der Aalst, A.H.M. ter Hofstede, B. Kiepuszewski, and A.P. Barros. Workflow Patterns. Distributed and Parallel Databases, 14(1):5–51, 2003.
- 7. T. Basten and W.M.P. van der Aalst. Inheritance of behavior. Journal of Logic and Algebraic Programming, 47(2):47–145, 2001.
- <span id="page-18-0"></span>8. J. Becker, P. Delfmann, A. Dreiling, R. Knackstedt, and D. Kuropka. Configurative Process Modeling – Outlining an Approach to increased Business Process Model Usability. In Proceedings of the 15th Information Resources Management Association International Conference, New Orleans, 2004. Gabler.
- 9. J. Becker, P. Delfmann, and R. Knackstedt. Konstruktion von Referenzmodellierungssprachen: Ein Ordnungsrahmen zur Spezifikation von Adaptionsmechanismen für Informationsmodelle (in German). Wirtschaftsinformatik, 46(4):251–264, 2004.
- 10. J. vom Brocke and C. Buddendick. Konstruktionstechniken für die Referenzmodellierung (in German). In J. Becker and P. Delfmann, editors, Referenzmodellierung. Grundlagen, Techniken und domänenbezogene Anwendung, also Proceedings of the 8th Fachtagung Referenzmodellierung, pages 19–48, Heidelberg, 2004.
- 11. Thomas Curran, Gerhard Keller, and Andrew Ladd. SAP R/3 Business Blueprint: understanding the business process reference model. Prentice Hall PTR, Upper Saddle River, New Jersey, 1998.
- 12. Deloitte & Touche Bakkenist. ExSpect Home Page. http://www.exspect.com.
- 13. F. Gottschalk, W.M.P. van der Aalst, and M.H. Jansen-Vullers. Configurable Process Models A Foundational Approach. In Referenzmodellierung 2006, Passau, Germany, 2006. to appear in Lecture Notes in Computer Science.
- 14. K. Jensen. Coloured Petri Nets. Basic Concepts, Analysis Methods and Practical Use. Volume 1. EATCS monographs on Theoretical Computer Science. Springer-Verlag, Berlin, 1997.
- 15. R.J. Paul, G.M. Giaglis, and V. Hlupic. Simulation of business processes. The American Behavioral Scientist, 42(10):1551–1576, August 1999.
- 16. M. Rosemann and W.M.P. van der Aalst. A Configurable Reference Modelling Language. Infor-mation Systems, 2005. (to appear, also available via [BPMCenter.org\)](http://is.tm.tue.nl/staff/wvdaalst/BPMcenter/reports/2003/BPM-03-08.pdf).
- 17. K. Sarshar and P. Loos. Comparing the Control-Flow of EPC and Petri Net from the End-User Perspective. In W.M.P. van der Aalst, B. Benatallah, F. Casati, and F. Curbera, editors, Proceedings of the 3rd International Conference on Business Process Managemen (BPM 2005), volume 3649 of Lecture Notes in Computer Science, pages 434–439, Nancy, France, September 2005. Springer-Verlag.
- 18. R. Schütte. Grundsätze ordnungsmäßiger Referenzmodellierung Konstruktion konfigurationsund anpassungsorientierter Modelle (in German). Gabler, Wiesbaden, 1998.
- 19. A. Schwegmann. Objektorientierte Referenzmodellierung: theoretische Grundlagen und praktische Anwendung (in German). Gabler, Wiesbaden, 1999.
- 20. A. Sharp and P. McDermott. Workflow Modeling: Tools for Process Improvement and Application Development. Artech House Publishers, Norwood, MA, 2001.
- 21. H.M.W. Verbeek and W.M.P. van der Aalst. Woflan Home Page, Eindhoven University of Technology, Eindhoven, The Netherlands. http://is.tm.tue.nl/research/woflan.
- 22. H.M.W. Verbeek and W.M.P. van der Aalst. Woflan 2.0: A Petri-net-based Workflow Diagnosis Tool. In M. Nielsen and D. Simpson, editors, Application and Theory of Petri Nets 2000, volume 1825 of Lecture Notes in Computer Science, pages 475–484. Springer-Verlag, Berlin, 2000.
- 23. H.M.W. Verbeek, T. Basten, and W.M.P. van der Aalst. Diagnosing Workflow Processes using Woflan. The Computer Journal, 44(4):246–279, 2001.
- 24. H.M.W. Verbeek, M. van Hattem, H.A. Reijers, and W. de Munk. Protos 7.0: Simulation Made Accessible. In G. Ciardo and P. Darondeau, editors, Applications and Theory of Petri Nets 2005: 26th International Conference (ICATPN 2005), volume 3536 of Lecture Notes in Computer Science, pages 465–474, Miami, USA, June 2005. Springer-Verlag.
- 25. A. Vinter Ratzer, L. Wells, H. M. Lassen, M. Laursen, J. F. Qvortrup, M. S. Stissing, M. Westergaard, S. Christensen, and K. Jensen. CPN Tools for Editing, Simulating, and Analysing Coloured Petri Nets. In W.M.P. van der Aalst and E. Best, editors, Applications and Theory of Petri Nets 2003: 24th International Conference, ICATPN 2003, volume 2679 of Lecture Notes in Computer Science, pages 450–462. Springer Verlag, January 2003.
- 26. L. Wells. Monitoring a CP-net. http://wiki.daimi.au.dk/cpntools-help/monitoring a cp-net.wiki.